# Google Chrome 107 and 108

To locate browser version, with the browser window open, select the menu icon (three vertical dots). Select **Help**, then click **About Google Chrome**.

|                             |       | Er.             | ☆        | * [     |         |        |
|-----------------------------|-------|-----------------|----------|---------|---------|--------|
|                             |       | New tab         |          |         | (       | Ctrl+T |
|                             |       | New window      |          |         | C       | Ctrl+N |
|                             |       | New Incognito w | vindow   | (       | Ctrl+Sh | nift+N |
|                             |       | History         |          |         |         | )      |
|                             |       | Downloads       |          |         | (       | Ctrl+J |
|                             |       | Bookmarks       |          |         |         | )      |
|                             |       | Zoom            | -        | 100%    | +       | 53     |
|                             |       | Print           |          |         | (       | Ctrl+P |
|                             |       | Cast            |          |         |         |        |
|                             |       | Find            |          |         | (       | Ctrl+F |
|                             |       | More tools      |          |         |         | )      |
|                             |       | Edit            | Cut      | Co      | ру      | Paste  |
|                             |       | Settings        |          |         |         |        |
| About Google Chrome         |       | Help            |          |         |         | )      |
| What's New                  |       | Exit            |          |         |         |        |
| Help center                 |       | EXIL            |          |         |         |        |
| Report an issue Alt+Shift+I | I III | Managed by you  | ir organ | ization |         |        |

Next adjust settings.

| ¥                | 2          | 0   (  | <b>?</b> |
|------------------|------------|--------|----------|
| New tab          |            |        | Ctrl+T   |
| New window       |            |        | Ctrl+N   |
| New incognito wi | ndow       | Ctrl+S | hift+N   |
| History          |            |        | •        |
| Downloads        |            |        | Ctrl+J   |
| Bookmarks        |            |        | •        |
| Zoom             | - 1        | 00% +  | 50       |
| Print            |            |        | Ctrl+P   |
| Cast             |            |        |          |
| Find             |            |        | Ctrl+F   |
| More tools       |            |        | •        |
| Edit             | Cut        | Сору   | Paste    |
| Settings         |            |        |          |
| Help             |            |        | •        |
| Exit             |            |        |          |
| Managed by your  | r organiza | tion   |          |

With the browser window open, select the menu icon (three vertical dots). Click Settings.

jh

On the left-hand menu, select **Privacy and Security.** 

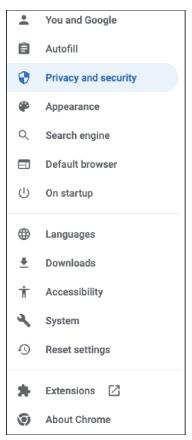

#### Click Cookies and other site data.

| =             | Clear browsing data                                                                    |   |
|---------------|----------------------------------------------------------------------------------------|---|
|               | Clear history, cookies, cache, and more                                                | r |
| $\circledast$ | Privacy Guide                                                                          | • |
| U             | Review key privacy and security controls                                               |   |
| •             | Cookies and other site data                                                            | Þ |
|               | Cookies are allowed                                                                    |   |
| •             | Security                                                                               | • |
|               | Safe Browsing (protection from dangerous sites) and other security settings            |   |
|               | Site settings                                                                          | • |
|               | Controls what information sites can use and show (location, camera, pop-ups, and more) |   |
|               | Privacy Sandbox                                                                        |   |

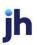

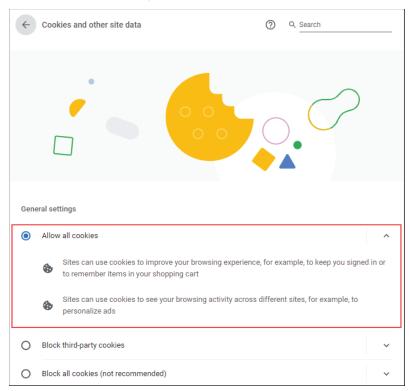

Under General settings choose Allow all cookies.

Scroll down to the *Sites that can always use cookies* option. Click **Add**, type www.billpaysite.com for Consumer Bill Pay or www.businessbillpay-e.com for Business Bill Pay.

If applicable, select the box next to Including third-party cookies on this site and click Add.

| See all cookies and site data                | ÷   |
|----------------------------------------------|-----|
| Sites that can always use cookies            | Add |
| No sites added                               |     |
| Always clear cookies when windows are closed | Add |
| No sites added                               |     |
| Sites that can never use cookies             | Add |
| No sites added                               |     |

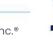

| Add a site                                 |        |   |
|--------------------------------------------|--------|---|
| Site                                       |        |   |
| billpaysite.com                            |        |   |
| Including third-party cookies on this site |        | • |
|                                            | Cancel |   |

Click See all cookies and site data. Then click Clear all data or the garbage can icon.

|                | to save and read cookie data (recommended)                                    |        |                  |
|----------------|-------------------------------------------------------------------------------|--------|------------------|
| Block third-   | party cookies                                                                 |        |                  |
| When on, site  | s can't use cookies that track you across the web. Features on some sites may | break. |                  |
| Preload pag    | es for faster browsing and searching                                          |        |                  |
| Uses cookies t | o remember your preferences, even if you don't visit those pages              |        |                  |
| See all cook   | ies and site data                                                             |        | >                |
|                | Cookies and site data / All cookies and site                                  | data   | Q Search cookies |
|                |                                                                               |        |                  |
|                |                                                                               |        | Clear al         |

## Click Clear all.

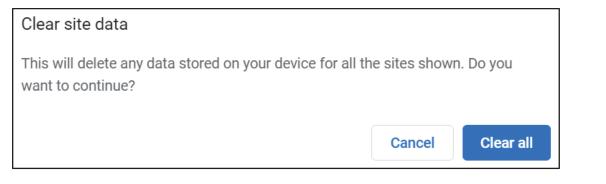

On the left-hand menu, select **Privacy and Security**.

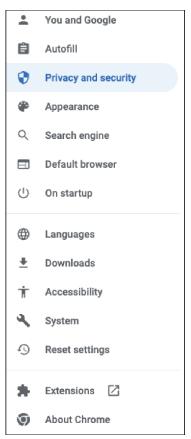

#### Click Site Settings, scroll down, and click **Pop-ups and redirects**.

| Privacy | and security                                                                                            |   |
|---------|----------------------------------------------------------------------------------------------------|---|
| Î       | Clear browsing data<br>Clear history, cookies, cache, and more                                          | Þ |
| *       | Privacy Guide<br>Review key privacy and security controls                                               | Þ |
| ٩       | Cookies and other site data<br>Cookies are allowed                                                      | Þ |
| ۲       | Security<br>Safe Browsing (protection from dangerous sites) and other security settings                 | Þ |
|         | Site settings<br>Controls what information sites can use and show (location, camera, pop-ups, and more) | Þ |
| ×       | Privacy Sandbox<br>Trial features are on                                                                | Ľ |

| Cont              | ent                                          |   |
|-------------------|----------------------------------------------|---|
| ٩                 | Cookies and site data<br>Cookies are allowed | Þ |
| $\langle \rangle$ | JavaScript<br>Allowed                        | Þ |
| *                 | Flash<br>Ask first                           | ÷ |
| **                | Images<br>Show all                           | Þ |
| Ø                 | Pop-ups and redirects<br>Blocked             | Þ |
| Addi              | tional content settings                      | ~ |

## Click **Add** to the right of *Allowed to send pop-ups and use redirects*.

| Customized behaviors                                              |     |
|-------------------------------------------------------------------|-----|
| Sites listed below follow a custom setting instead of the default |     |
| Not allowed to send pop-ups or use redirects                      | Add |
| No sites added                                                    |     |
| Allowed to send pop-ups and use redirects                         | Add |

#### Consumer and Business users:

Type www.billpaysite.com for Consumer Bill Pay or www.businessbillpay-e.com for Business Bill Pay and click **Add**.

### iPay Portal users:

Type jhaipayportal.com and click **Add**.

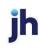

On the left-hand menu, select **Privacy and Security**.

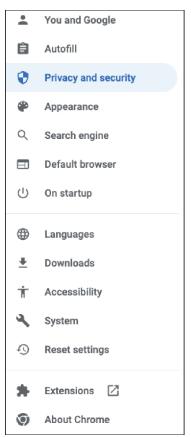

Next delete your browsing history. From the *Privacy and Security* page, click **Clear browsing data**.

| Privacy | and security                                                                                            |   |
|---------|----------------------------------------------------------------------------------------------------|---|
| Î       | Clear browsing data<br>Clear history, cookies, cache, and more                                          | • |
| *       | Privacy Guide<br>Review key privacy and security controls                                               | • |
| ٩       | Cookies and other site data<br>Cookies are allowed                                                      | • |
| ۲       | Security<br>Safe Browsing (protection from dangerous sites) and other security settings                 | • |
|         | Site settings<br>Controls what information sites can use and show (location, camera, pop-ups, and more) | • |
| I       | Privacy Sandbox<br>Trial features are on                                                                | Ø |

In the *Time range* section, choose **All time**. Then, select **Browsing History**, **Cookies and other site data**, and **Cached images and files.** Click **Clear data**.

| Clea | ar browsing data                                            |                                         |
|------|-------------------------------------------------------------|-----------------------------------------|
|      | Basic                                                       | Advanced                                |
| Time | e range All time                                            | <b>v</b>                                |
|      | Browsing history<br>Clears history and autocompleti         | ons in the address bar.                 |
| ~    | Cookies and other site data<br>Signs you out of most sites. |                                         |
| ~    | Cached images and files<br>Frees up 15.9 MB. Some sites m   | ay load more slowly on your next visit. |
|      |                                                             | Cancel Clear data                       |

While still in Settings, select Languages.

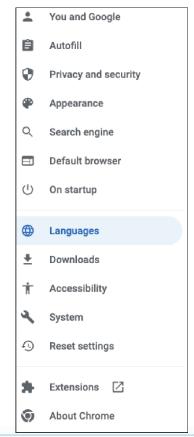

jh

Under Order language based on your preference, ensure that English (United States) is the first, or only, language listed.

| L | guages                                                                  |             |
|---|-------------------------------------------------------------------------|-------------|
|   | order languages based on your preference                                |             |
|   | English (United States)<br>This language is used when translating pages | * * *       |
|   | English                                                                 | 4<br>+<br>4 |
|   | Add languages                                                           |             |
|   | ffer to translate pages that aren't in a language you read              |             |

Restart the browser by closing all open sessions.

ĭh